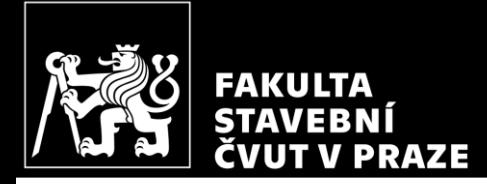

### *Železobetonová rámová konstrukce* Výpočet vnitřních sil pomocí programu

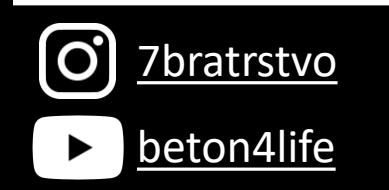

Autor: Jakub Holan

Poslední aktualizace: [beton4life](https://www.youtube.com/channel/UClhFAx_bGPtfRuTOUWrQEWg) 25.09.2023 8:29

# Řešená konstrukce (var A)

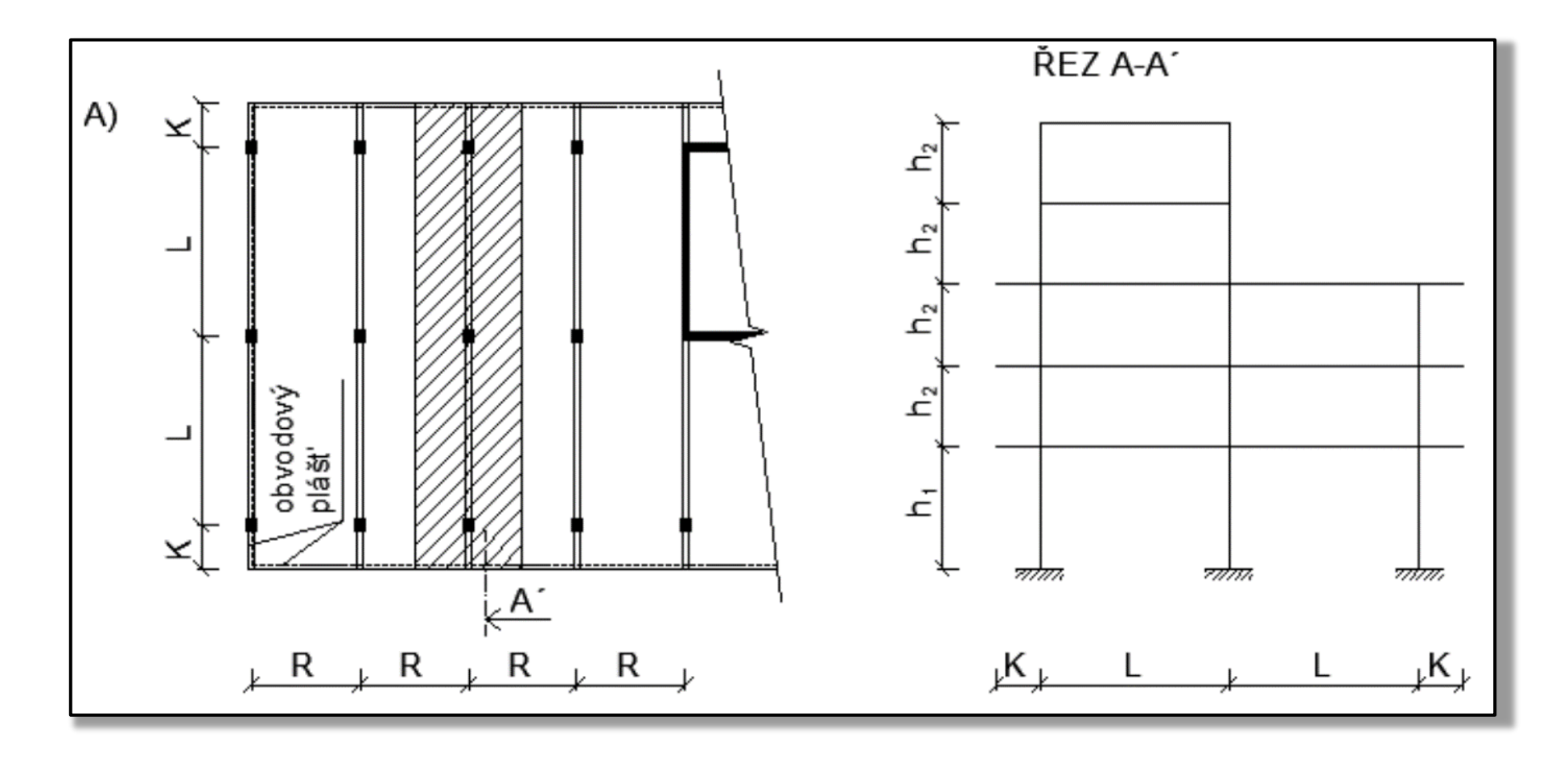

C7bratrstvo

# Všechny kroky návrhu a posouzení

- 1. Návrh rozměrů a výpočet zatížení
- **2. Statický výpočet**
	- **a) Vnitřní síly pomocí programu SCIA Engineer**
	- b) Návrh a posouzení sloupu (moment 2. řádu, interakční diagram)
- 3. Schéma vyztužení celého rámu
- 4. Výkres výztuže sloupu

# Aktuální krok návrhu a posouzení

### **2. Statický výpočet – Vnitřní síly pomocí SCIA Engineer**

- 1) Určení **zatížení** prvků konstrukce
- 2) **Instalace** programu
- 3) Modelování a výpočet ve **SCIA Engineer** (podle [stručného videa](https://www.youtube.com/watch?v=fmcnUMmT0zk)\*)

# 1) Zatížení prvků konstrukce

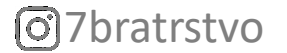

# Zatížení prvků

Výpočtu zatížení prvků byla již věnována předchozí [prezentace.](http://people.fsv.cvut.cz/~holanjak/vyuka/BK01/prezentace/cv01.pdf) Pro potřeby výpočtu v programu SCIA Engineer musíme převzít\* hodnoty plošných zatížení desek a **vypočítat liniová zatížení příčlí**.

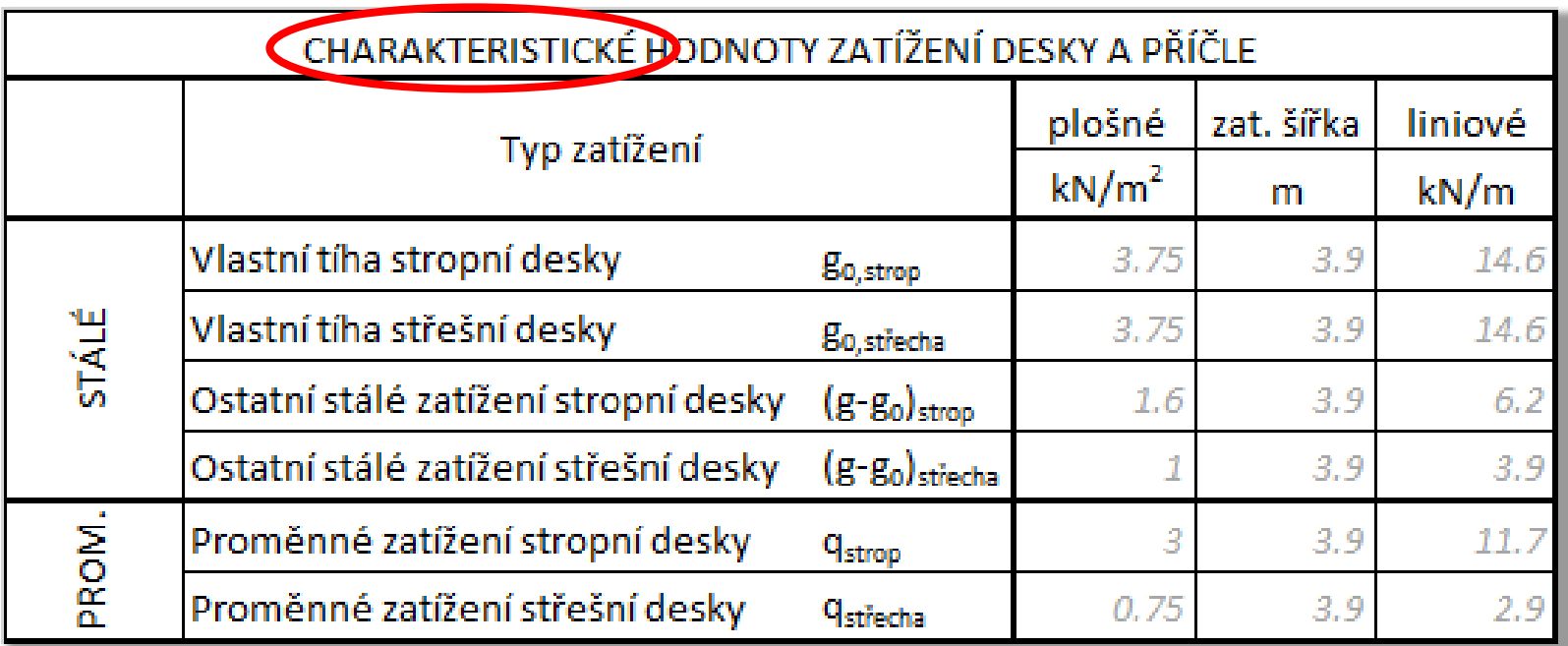

7bratrstvo přebíráme. Např.: " $g_{0,podl} = 3 \text{ kN/m}^2$  viz str. 3") \*Když přebíráme hodnoty z jiných částí výpočtu je vhodné do poznámek psát, odkud hodnotu

# Zatížení prvků

Kromě liniových zatížení jsou **příčle také zatíženy bodově** (na obou koncích) od obvodového pláště. Bodové zatížení příčle od pláště stanovíme pomocí vztahu

ᅺ

ᇰ

 $G_k = ?$ 

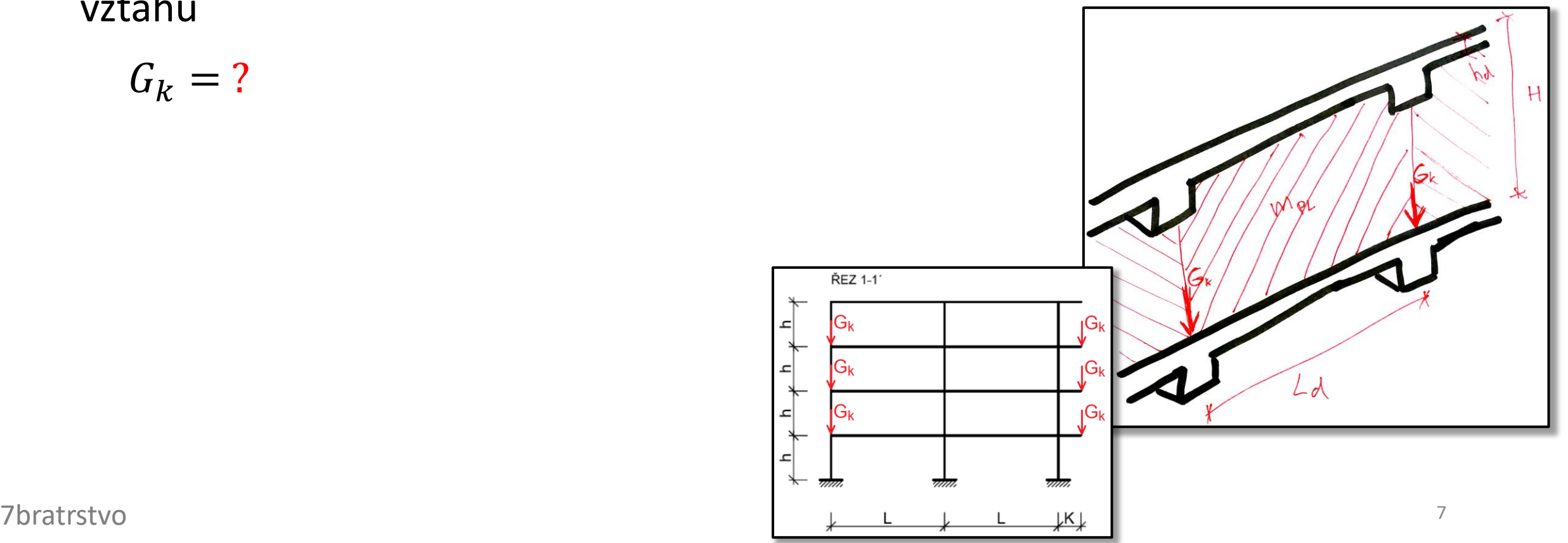

<u>ଟ</u>

# Zatížení prvků

Kromě liniových zatížení jsou **příčle také zatíženy bodově** (na obou koncích) od obvodového pláště. Bodové zatížení příčle od pláště stanovíme pomocí vztahu

$$
G_k = \left(m_{pl,k}/100\right)A_{pl},
$$

kde  $m_{pl,k}$  je plošná hmotnost obvodového pláště,

$$
A_{pl}
$$
 – je plocha pláště mezi příčlemi;

$$
A_{pl} = L_d (H - h_d),
$$

- kde  $L_d$  je rozpon desky,
	- H je konstrukční výška,
	- $h_d$  je tloušťka desky.

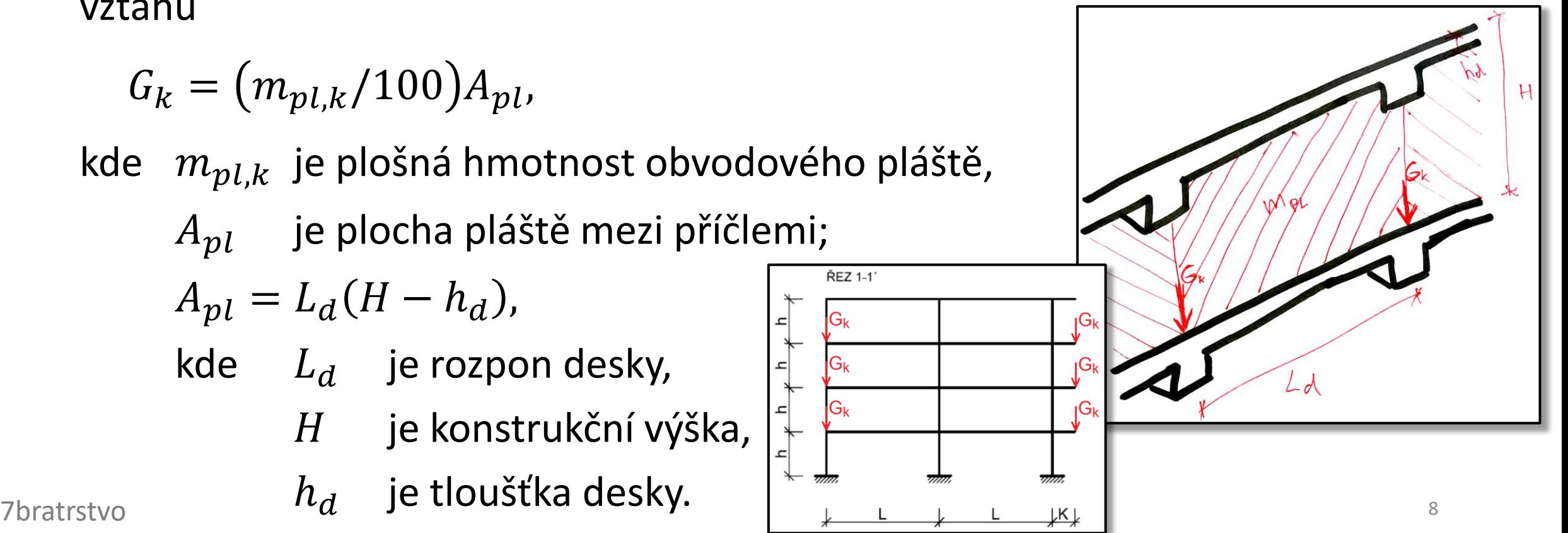

# 2) Instalace programu

### Instalace programu SCIA ENGINEER

Pro výpočet vnitřních sil použijeme program **SCIA Engineer**\*.

Návod na stažení **studentské licence** najdete pod odkazem [http://people.fsv.cvut.cz/~tipkamar/vyuka\\_soubory/BK01/pomucky\\_B](http://people.fsv.cvut.cz/~tipkamar/vyuka_soubory/BK01/pomucky_BK01_soubory/02_SCIA_RFEM_2021.pdf) [K01\\_soubory/02\\_SCIA\\_RFEM\\_2021.pdf](http://people.fsv.cvut.cz/~tipkamar/vyuka_soubory/BK01/pomucky_BK01_soubory/02_SCIA_RFEM_2021.pdf)

Při žádosti o licenci **uveďte** váš **ČVUT email**.

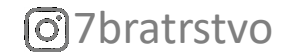

Jak vymodelovat konstrukci, provést výpočet a získat výsledky je přehledně popsáno ve [výukovém](https://www.youtube.com/watch?v=fmcnUMmT0zk) videu nebo sérii [videí](https://www.youtube.com/watch?v=w4ySt6FNX_E&list=PL9Ifrw0UghX5y1IjzngeBpwQ3mwGnx4Sd). **Doporučuji postupovat podle těchto videí**.

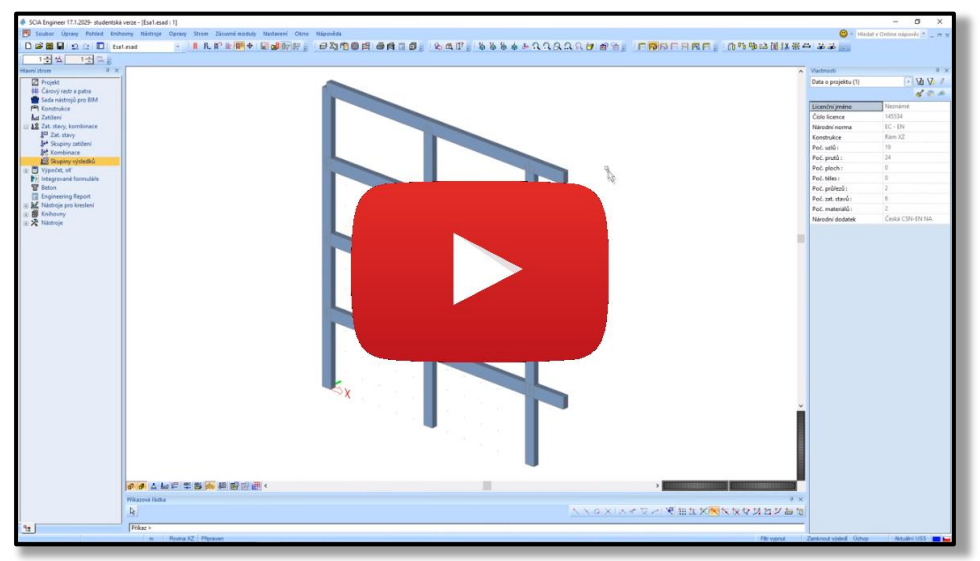

7bratrstvo <sup>12</sup> Následující část prezentace uvádí pouze souhrn jednotlivých krokům při používání programu a **doplňující informace**.

Postup při modelování, výpočtu a zpracování výsledků se skládá z těchto hlavních kroků.

- a) Vymodelování **konstrukce**.
- b) Zadání **zatížení** do zatěžovacích stavů.
- c) Vytvoření **kombinací** zatěžovacích stavů.
- d) Vytvoření **skupiny** výsledků.
- e) Nastavení výpočtu a **výpočet**.
- f) Kontrola **výsledků** (sloupu) podle předběžného výpočtu.
- g) Vytvoření Engineering reportu

### a) Vymodelování konstrukce

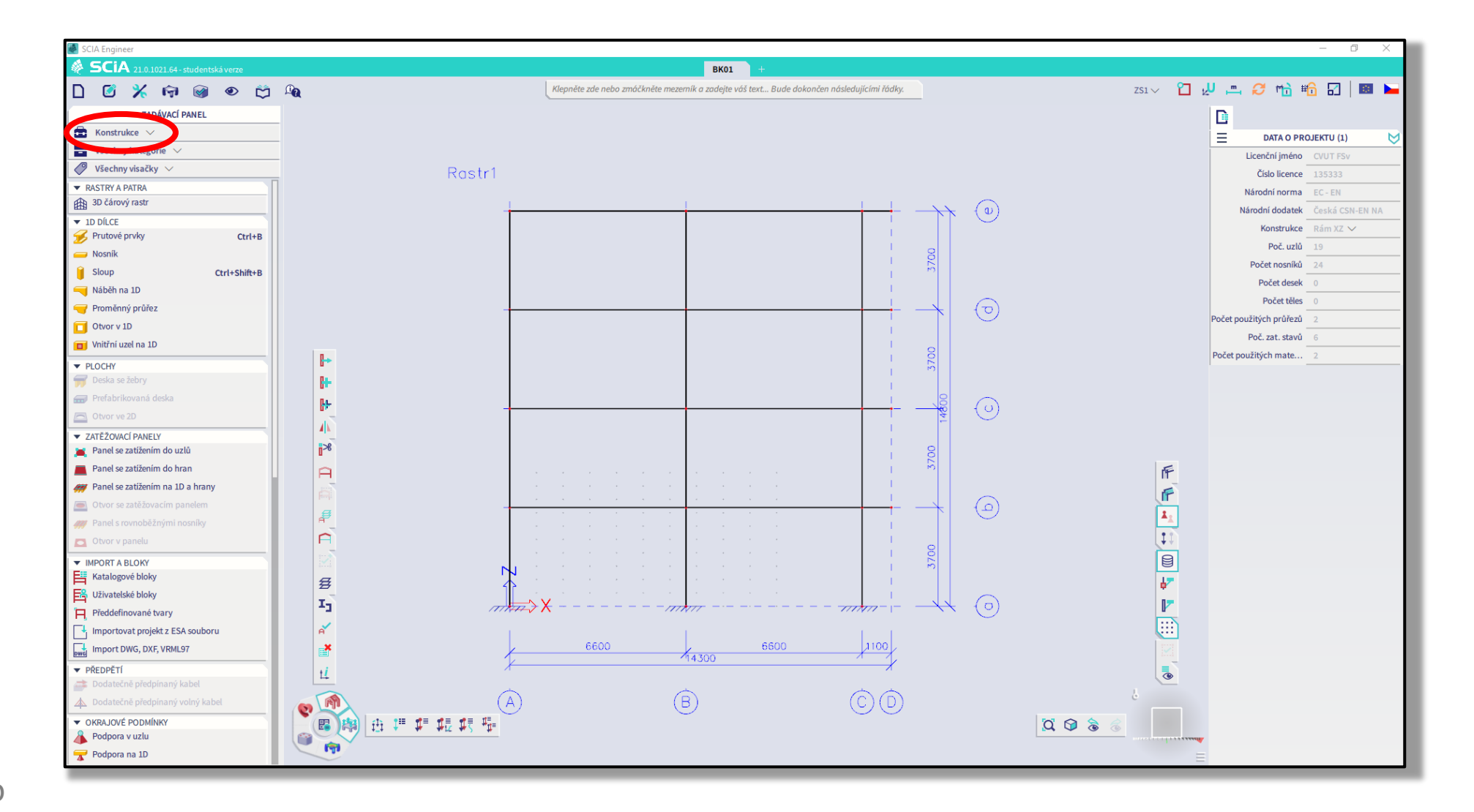

C7bratrstvo

# b) Zadání zatížení do zatěžovacích stavů

### Vytvoříme následující zatěžovací stavy:

- ZS1 Vlastní tíha (trámu)\*
- ZS2 Vlastní tíha desek
- ZS3 Ostatní stálé
- ZS4 Proměnné plné
- ZS5 Proměnné šachovnicové 1
- ZS6 Proměnné šachovnicové 2

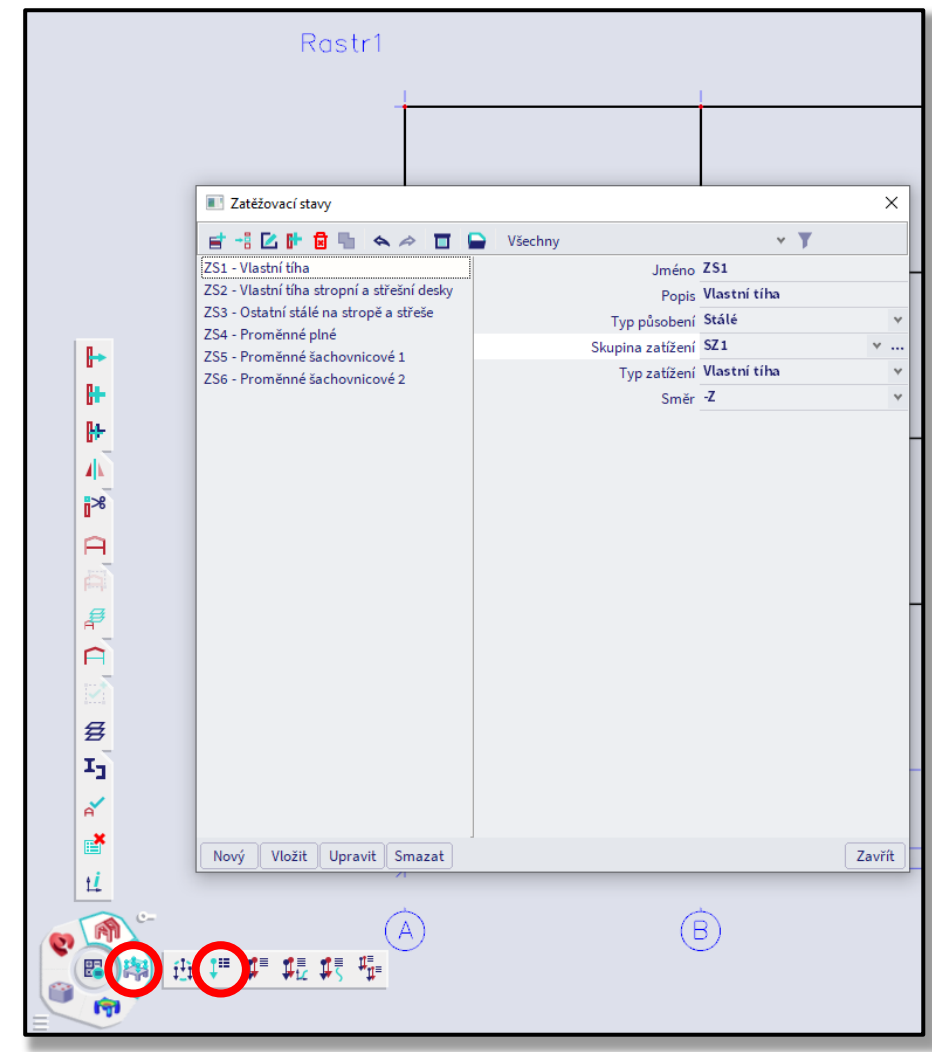

#### ſoì

7bratrstvo <sup>15</sup> \*Tento stav vytváří SCIA automaticky a my na něm nic neměníme.

# b) Zadání zatížení do zatěžovacích stavů

Do **vytvořených ZS zadáme** dříve vypočtené **hodnoty zatížení** (liniové zatížení trámů od desek a bodové zatížení od pláště):

- ZS1 Vlastní tíha (trámu): nic nezadáváme (počítá to samo)
- ZS2 Vlastní tíha desky:  $g_{0,\text{strop}}$  a  $g_{0,\text{střecha}}$
- 
- 
- 
- 

• ZS3 Ostatní stálé:  $(g - g_0)_{\text{strop}}, (g - g_0)_{\text{střecha}}$  a  $G_k$ • ZS4 Proměnné plné:  $q_{\text{strop}}$  a  $q_{\text{střecha}}$  všude

• ZS5 Proměnné šachovnicové 1:  $q_{\text{strong}}$  a  $q_{\text{střecha}}$  jen někde (viz dále) • ZS6 Proměnné šachovnicové 2:  $q_{\text{strong}}$  a  $q_{\text{střecha}}$  jen někde (viz dále)

## b) Zadání zatížení do zatěžovacích stavů

V ZS5 a ZS6 dáváme **zatížení střídavě** – *proč?*

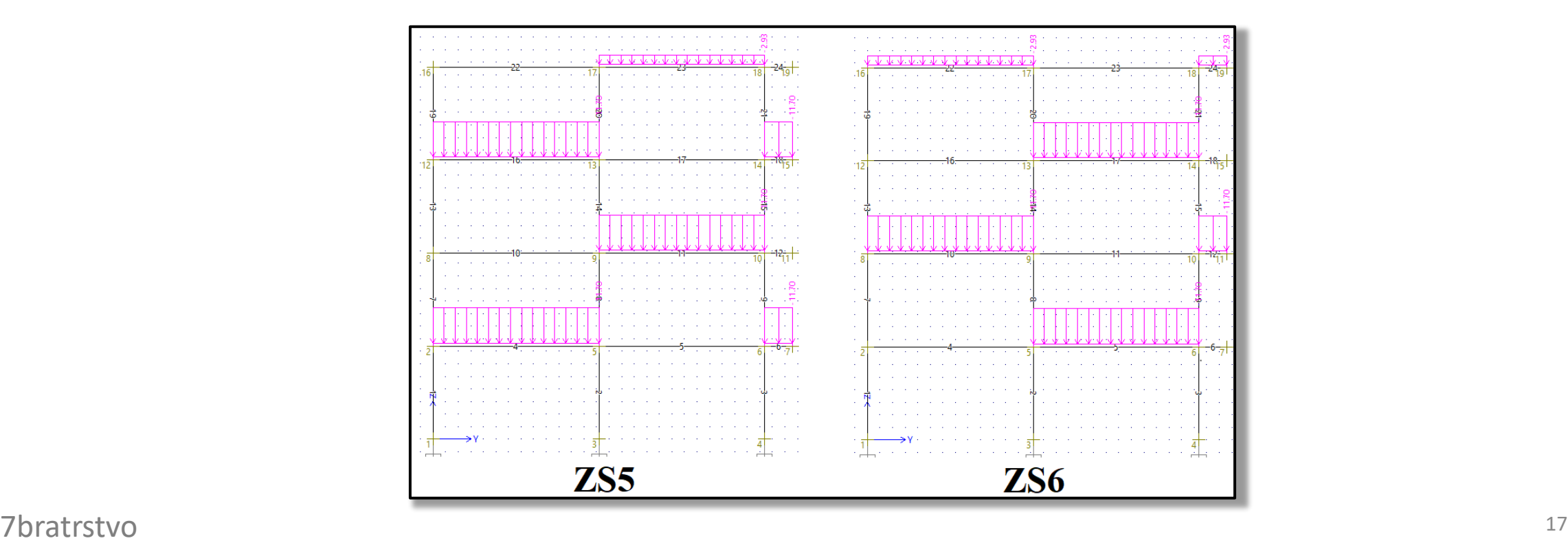

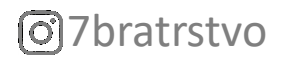

# b) Zadání zatížení do zatěžovacích stavů

V ZS5 a ZS6 dáváme **zatížení střídavě**, protože proměnné zatížení nemusí působit všude a tyto kombinace **v některých průřezech** vyvodí **větší hodnoty momentů** než kdyby zatížení bylo všude\*.

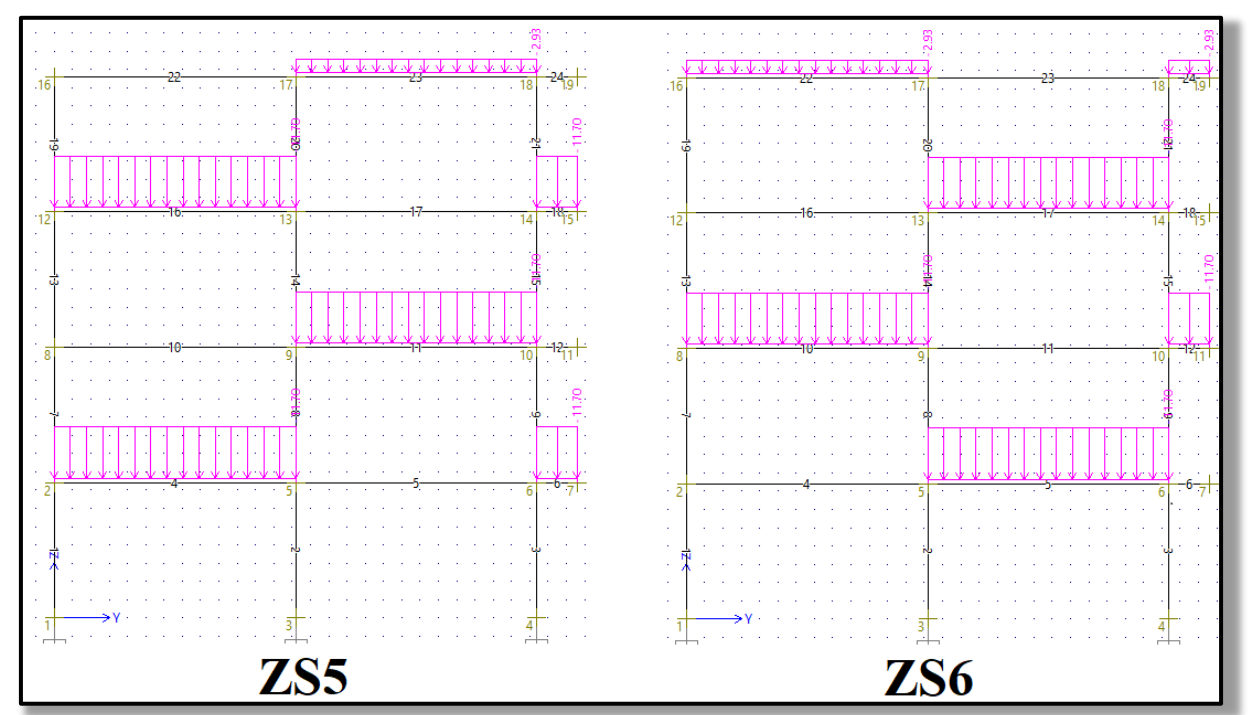

7bratrstvo \* Wisizilaní viz prezentace NNKR-cv03 \* Vysvětlení viz prezentace [NNKB-cv03](https://people.fsv.cvut.cz/~holanjak/vyuka/NNKB/prezentace/2021/cv03.pdf#page=15).

# c) Vytvoření kombinací zatěžovacích stavů

Po zadání jednotlivých zatěžovacích stavů (ZS) musíme zvolit, **jaká zatížení působí společně**. Vzhledem k zadaným ZS mohou být celkem **tři kombinace** zatěžovacích stavů:

- KZS1 = Vlastní tíha (trámu) + Vlastní tíha desky + Ostatní stálé + Proměnné plné, (ZS1) (ZS2) (ZS3) (ZS4)
- KZS2 = Vlastní tíha (trámu) + Vlastní tíha desky + Ostatní stálé + Proměnné šachovnicové 1, (ZS1) (ZS2) (ZS3) (ZS5)
- KZS3 = Vlastní tíha (trámu) + Vlastní tíha desky + Ostatní stálé + Proměnné šachovnicové 2. (ZS1) (ZS2) (ZS3) (ZS6)

# c) Vytvoření kombinací zatěžovacích stavů

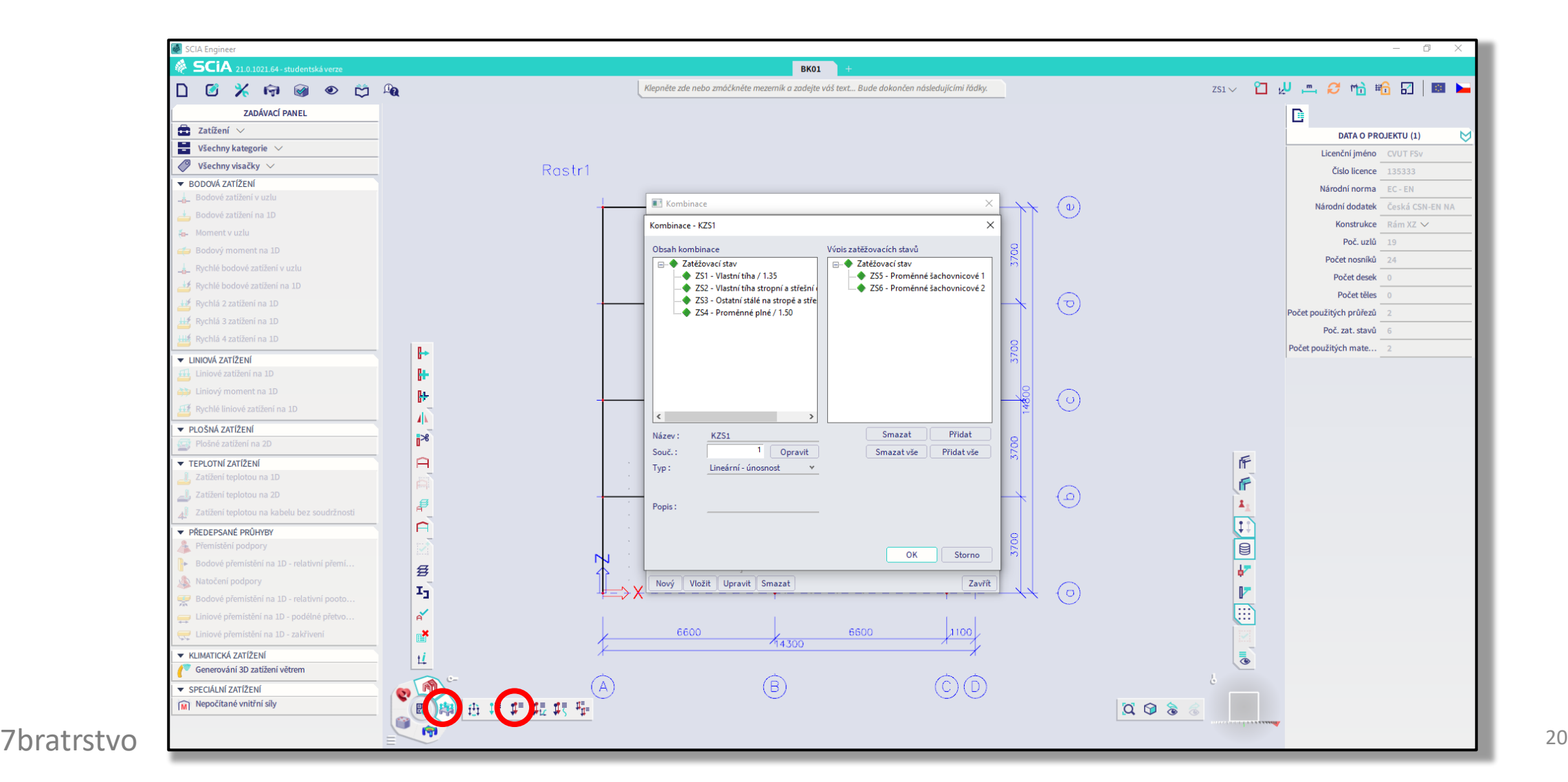

# d) Vytvoření skupiny výsledků

Jako poslední vytvoříme **skupinu výsledků**, do které **vložíme** všechny tři **kombinace zatížení**.

*Proč?*

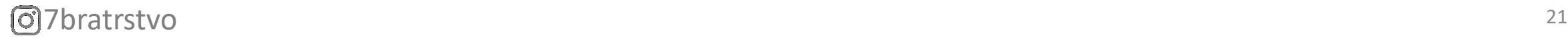

# d) Vytvoření skupiny výsledků

Jako poslední vytvoříme **skupinu výsledků**, do které **vložíme** všechny tři **kombinace zatížení**.

Pomocí skupiny výsledků si **budeme moci přehledně vykreslit obálku\*** vnitřních sil **ze všech tří kombinací zatížení**, která nám ukáže maximální vnitřní síly v řešených místech konstrukce.

### d) Vytvoření skupiny výsledků

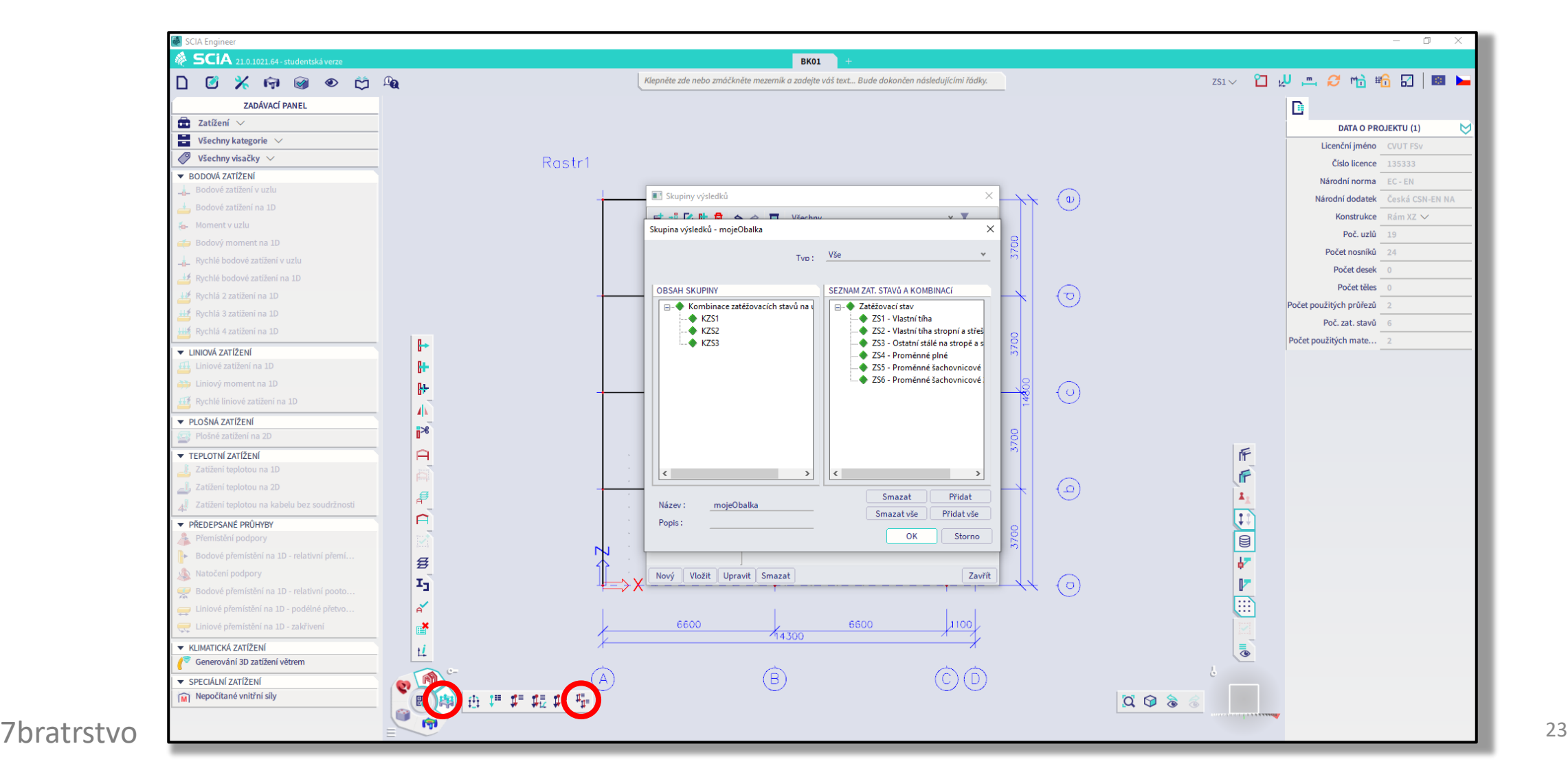

# e) Nastavení výpočtu a výpočet

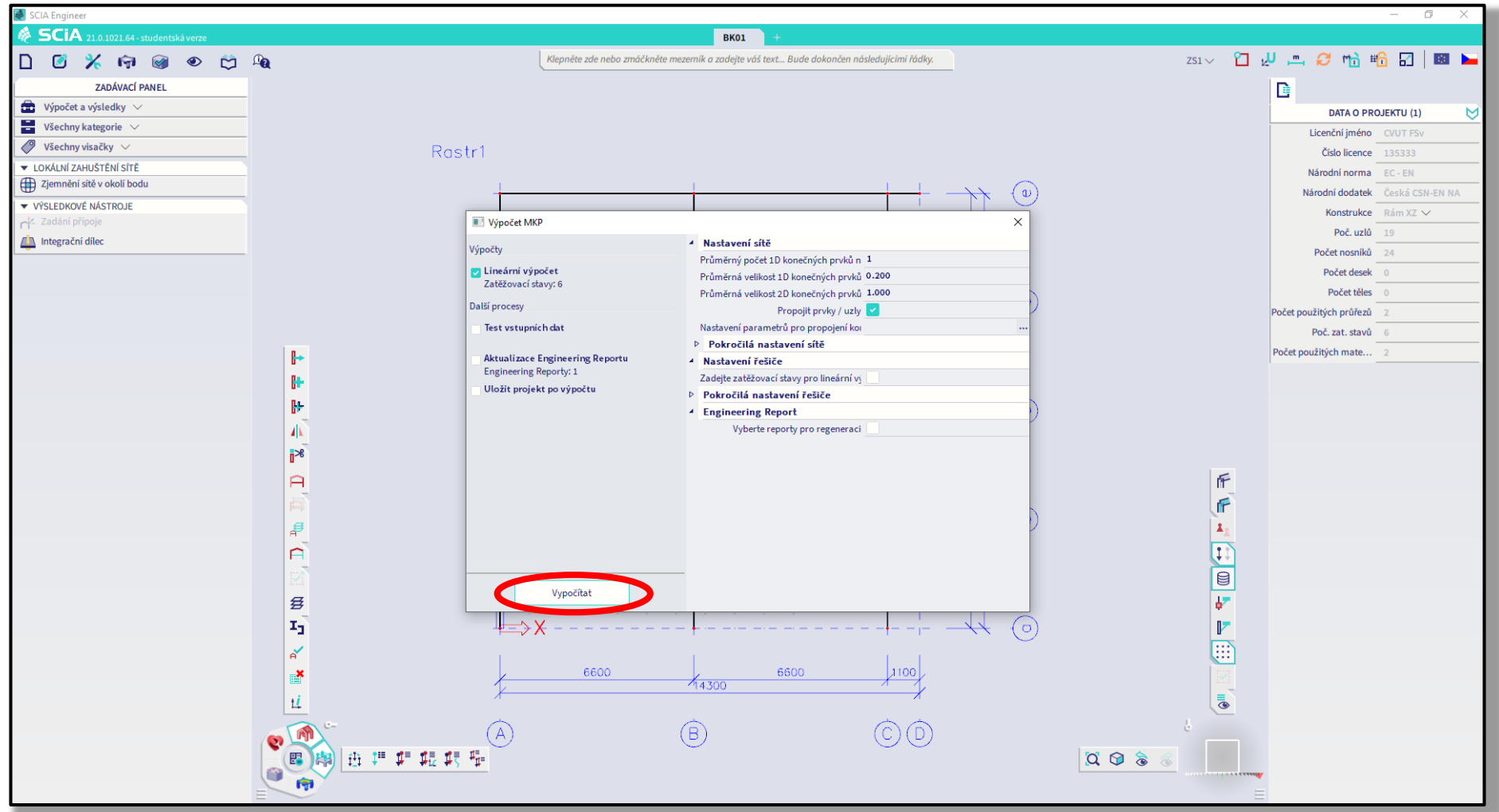

C7bratrstvo

# f) Kontrola výsledků podle předběžného výpočtu

**Výsledky** získané programem je vždy **vhodné zkontrolovat**.

Jednoduchou kontrolou je **porovnání reakce** vypočtené programem s normálovou silou v patě sloupu spočtenou v [předběžném](https://people.fsv.cvut.cz/~holanjak/vyuka/BK01/prezentace/ZS21/cv01.pdf#page=64) výpočtu.

**Rozdíl** mezi předběžnou hodnotou a vypočtenou hodnotou **by neměl být větší než cca 20 %**. Pokud je rozdíl větší, musíme důkladně zkontrolovat předběžný výpočet a model konstrukce\*.

[୦]

<sup>25</sup>/bratrstvo programu v návrhových hodnotách? Nezanomněl isem na součinitele heznečnosti 1.35 a 1.5? \*Například: Nezadal jsem v modelu konstrukce více sloupů "přes sebe"? Nezadal jsem zatížení do programu v návrhových hodnotách? Nezapomněl jsem na součinitele bezpečnosti 1.35 a 1.5?

# f) Kontrola výsledků podle předběžného výpočtu

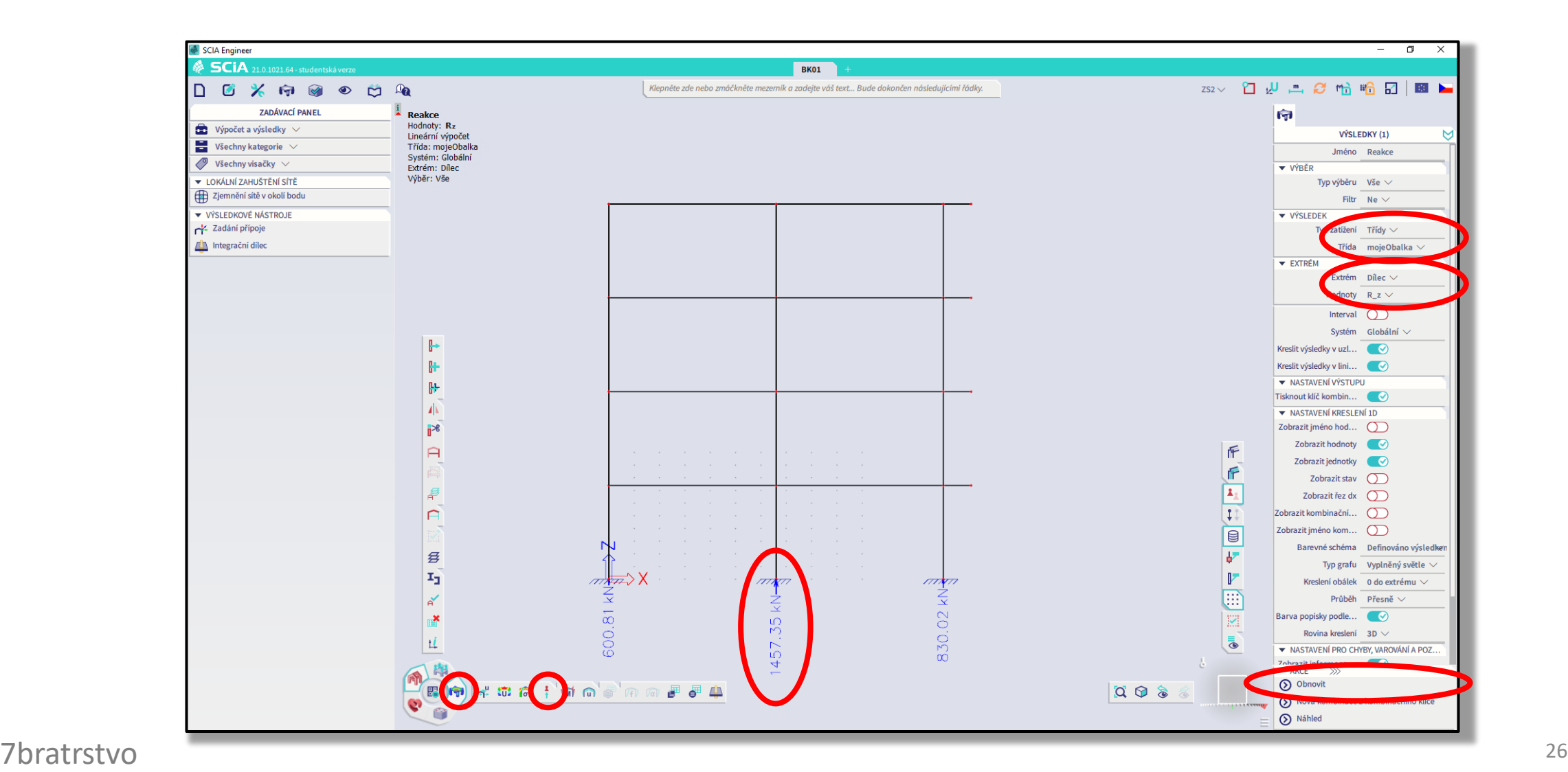

# g) Vytvoření Reportu

**Vytvoříme dokument**, který se nazývá Report a **načteme** do něj všechny důležité **vstupní informace k výpočtu** (tvar konstrukce, zatížení atd.) a **výsledky**.

**Report následně vytiskneme** do PDF.

# g) Vytvoření Engineering reportu

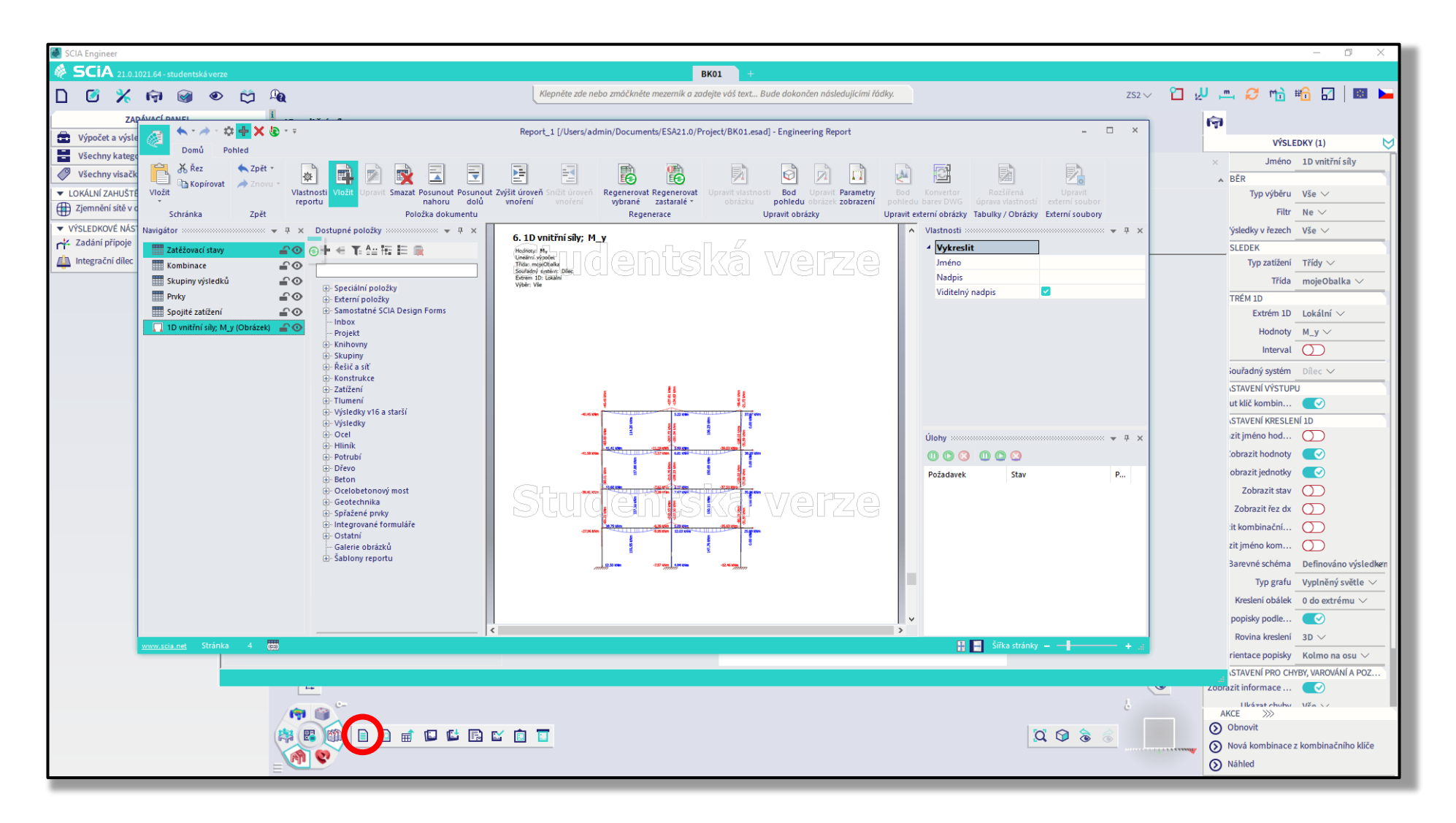

# 4) Redistribuce a redukce ohybových momentů

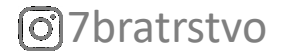

### Redistribuce a redukce ohybových momentů

**Momenty** získané ze SCIA Engineer **na příčlích** můžeme:

- **redistribuovat\*** tj. přerozdělit (zmenšit nad podporou a zvětšit v poli),
- **redukovat** tj. omezit ("oříznout" nadpodporové špičky).

**V naší úloze** použijeme **pouze redukci**, a to v průřezu příčle s **největším momentem** – výpočet viz [oficiální](https://people.fsv.cvut.cz/www/tipkamar/vyuka_soubory/BK01/pomucky_BK01_soubory/02_navod.pdf) návod [2].

7bratrstvo <sup>30</sup> \* Pokud vás více zajímá redistribuce, koukněte na tuto [prezentaci](http://jakubholan.cz/pomucky/ramova-konstrukce/prezentace/ram-3.pdf) [6].

### Redistribuce a redukce ohybových momentů

**Momenty** získané ze SCIA Engineer **na příčlích** můžeme:

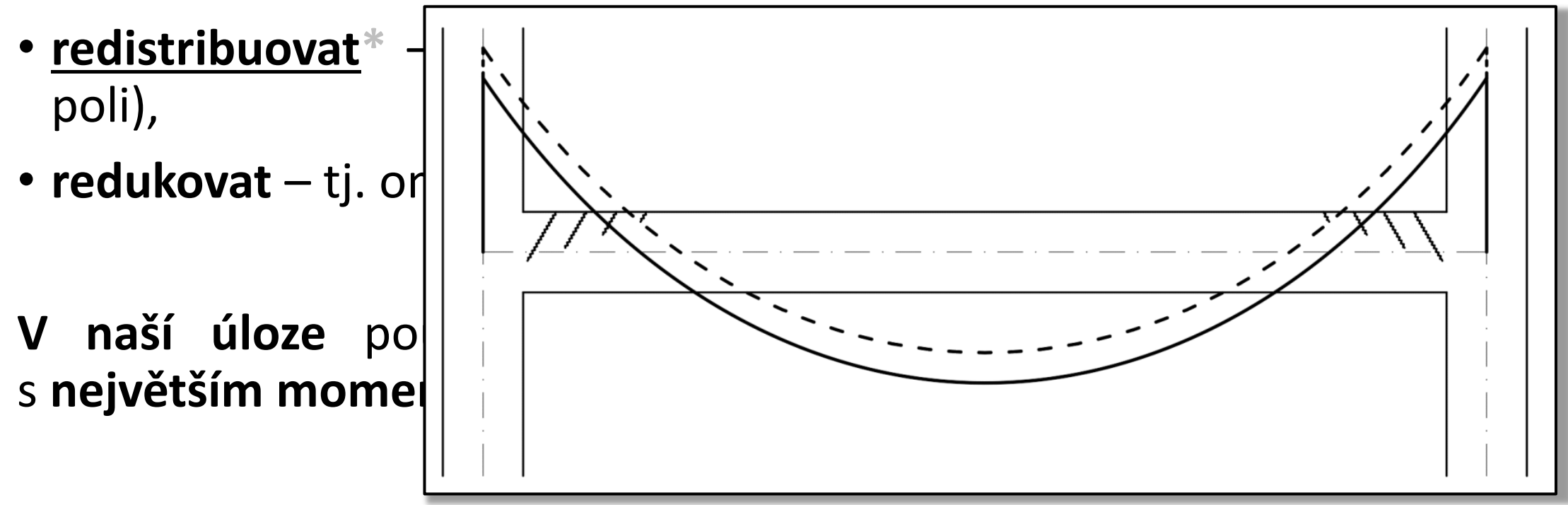

ତା

7bratrstvo <sup>31</sup> \* Pokud vás více zajímá redistribuce, koukněte na tuto [prezentaci](http://jakubholan.cz/pomucky/ramova-konstrukce/prezentace/ram-3.pdf) [6].

### Redistribuce a redukce ohybových momentů

**Momenty** získané ze SCIA Engineer **na příčlích** můžeme:

- redistribuovat tj. přerozdělit (zn poli),
- **redukovat** tj. omezit ("oříznout" n
- **V** naší úloze použijeme pouze s **největším momentem** – výpočet viz  $\begin{bmatrix} 1 & 0 & 0 \\ 0 & 1 & 0 \\ 0 & 0 & 0 \end{bmatrix}$

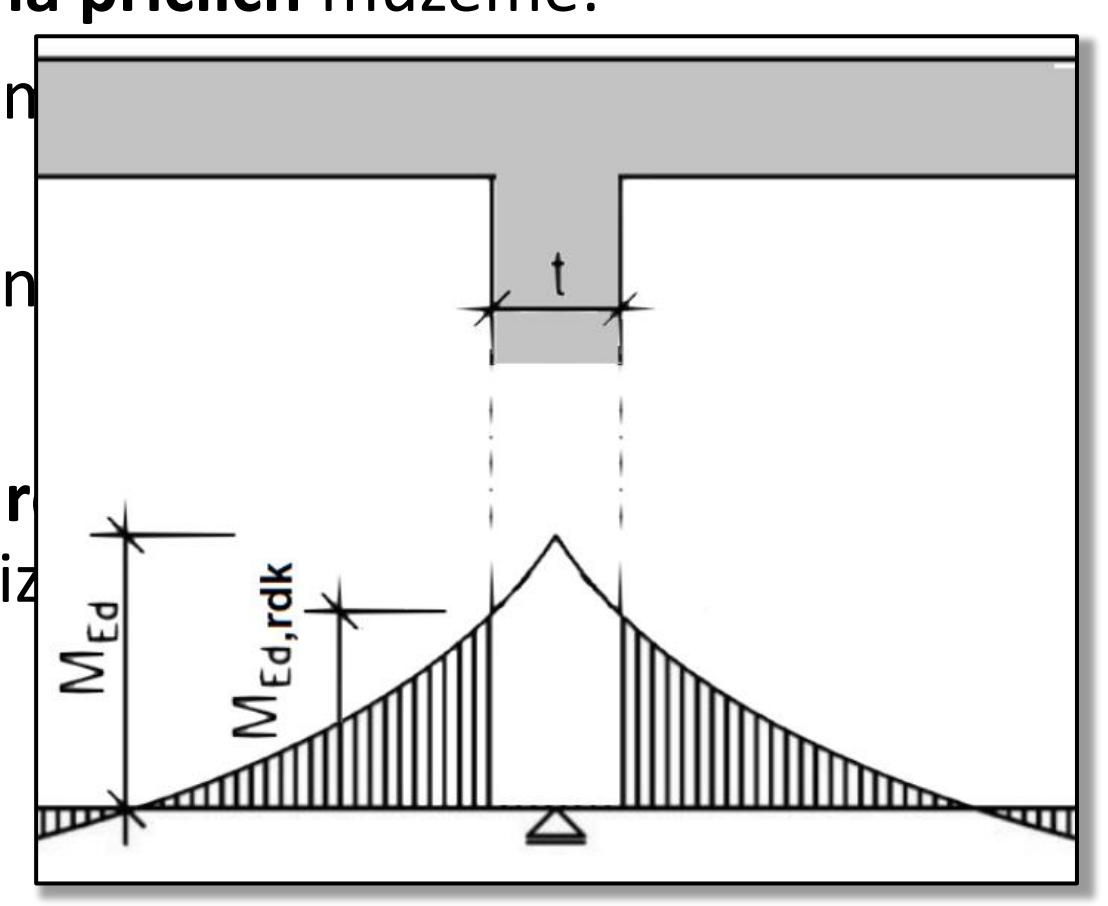

### díky za pozornost

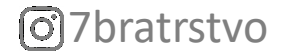

### Reference

[1] ČSN EN 1992-1-1 Eurokód 2: Navrhování [betonových](https://csnonlinefirmy.agentura-cas.cz/shibboleth) konstrukcí – Část 1-1: Obecná pravidla a pravidla pro pozemní stavby (Kap. 4.4.1), [norma].

- [2] M. Tipka. Návod pro [cvičení](https://people.fsv.cvut.cz/~tipkamar/vyuka_soubory/BK01/pomucky_BK01_soubory/02_navod.pdf) BK01 cvičení 2, [doc].
- [3] J. Holan. Návrh rámu v [programu](https://www.youtube.com/watch?v=w4ySt6FNX_E&list=PL9Ifrw0UghX5y1IjzngeBpwQ3mwGnx4Sd&ab_channel=beton4life) SCIA 21, [YouTube].
- [4] R. Chylík a T. Trtík. [SCIA [Engineer\]](https://www.youtube.com/watch?v=fmcnUMmT0zk) BK01-1. Úloha, [YouTube].
- [5] J. Holan. [Železobetonová](http://jakubholan.cz/pomucky/ramova-konstrukce/prezentace/ram-2.pdf) rámová konstrukce Výpočet vnitřních sil pomocí programu SCIA ENGINEER 21, [ppt].
- [6] J. Holan. [Železobetonová](http://jakubholan.cz/pomucky/ramova-konstrukce/prezentace/ram-3.pdf) rámová konstrukce Redistribuce a redukce momentů, [ppt].

### Poděkování

Děkuji **Radku Štefanovi, Tomáši Trtíkovi** a **Romanu Chylíkovi** za časté konzultace při vypracovávání prezentace.

Děkuji **Petru Bílému** a **Martinovi Tipkovi** za vytvoření a udržování oficiálních podkladů, ze kterých vychází tato prezentace.